# **Permanent-Monitoring-System für Schadnager**

**- Bedienungshinweise -**

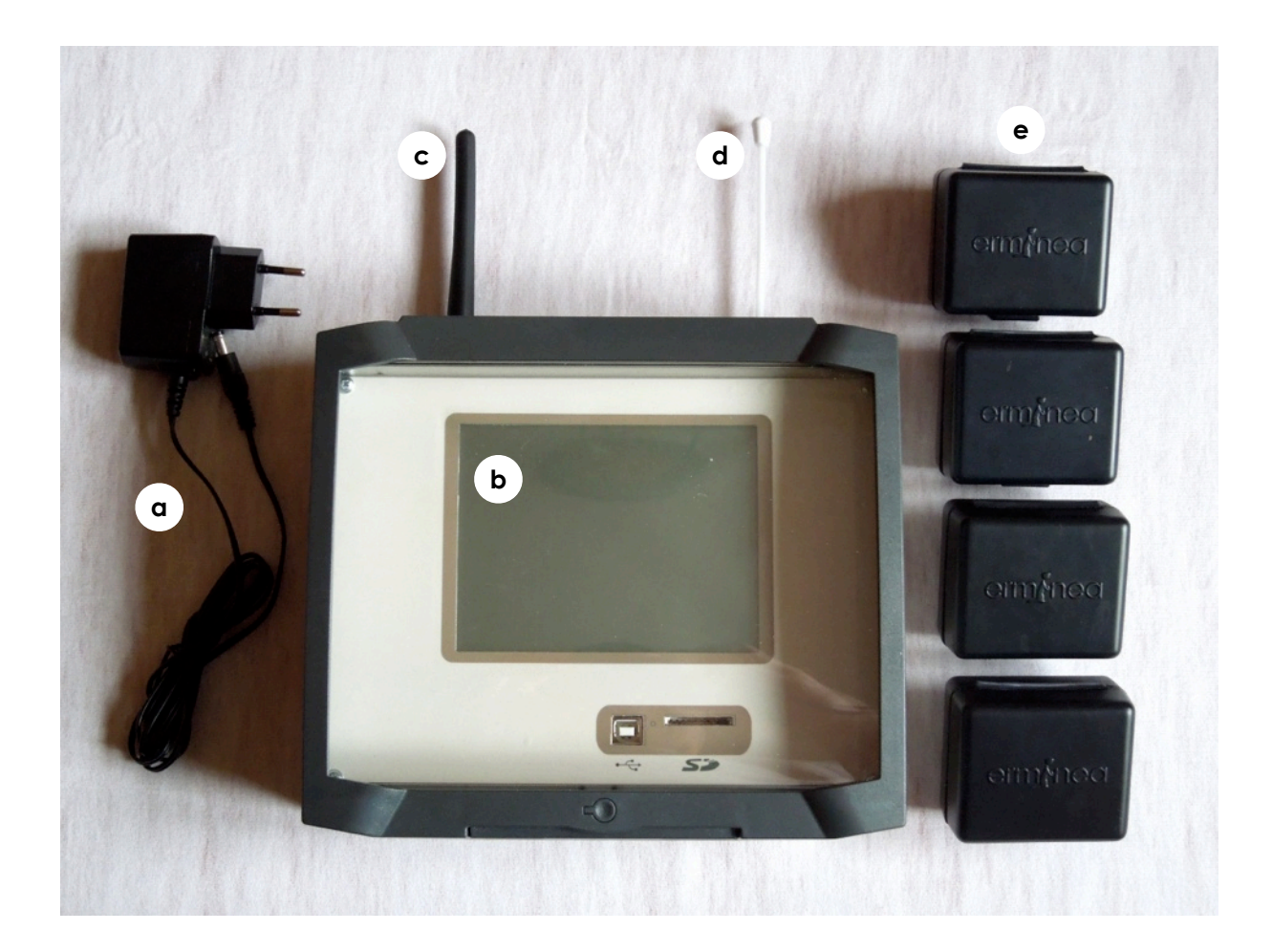

### **1. Geräte**

- a) Steckernetzteil für Zentrale
- b) Zentrale
- c) Mobilfunk-Antenne
- d) Telemetrie-Antenne
- e) Sensoren

# **2. Mobilfunkkarte (SIM) einlegen**

- Das Einlegen einer SIM-Karte (Deutsche Telekom) ist nur erforderlich, wenn Meldungen via E-Mail versandt werden sollen.
- Gehäusedeckel durch beidseitigen, festen Druck auf den Riegel am unteren Deckelrand öffnen. Schrauben lösen und Deckplatte vorsichtig abnehmen. Der SIM-Kartenhalter befindet sich in der linken, unteren Gehäusehälfte.
- Halterdeckel vorsichtig nach links ziehen bis die Verriegelung löst **(a)**. Deckel aufklappen. SIM-Karte mit den beiden spitzen Ecken voran und mit dem Chip nach unten in den Deckel einschieben **(b)**. Deckel leicht auf den Halter drücken und vorsichtig nach rechts schieben, bis die Verriegelung schließt **(c)**.

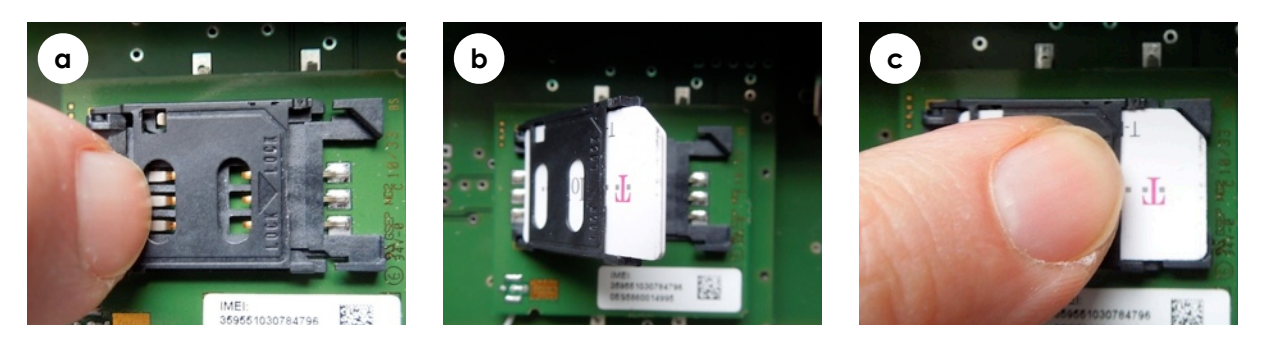

- Deckplatte wieder auflegen und ggf. Lage der USB-Buchse bzw. des SD-Karteneinschubes durch die Deckelschlitze hindurch korrigieren. Deckplatte anschrauben. Schrauben dabei nur leicht anziehen!

# **3. Antennen anschließen**

- Schwarze Mobilfunkantenne in die Buchse auf der linken, oberen Gehäuseseite mit leichten Druck einstecken. Dann im Uhrzeigersinn einschrauben und nur leicht anziehen (Antenne nur erforderlich, wenn Meldungen via E-Mail versandt werden sollen)
- der flexible Draht auf der rechten Gehäuseoberseite ist die fest mit der Elektronik verbundene Telemetrieantenne zum Datenaustausch zwischen Zentrale und Sensoren. Die weiße Antennenhülse wird über diesen Draht geschoben und in die schwarze Buchse auf der Gehäuseoberseite gesteckt.

### **4. Stromversorgung anschließen**

- Die Buchse für die Stromversorgung befindet sich auf der linken Gehäuseunterseite. Hohlstecker einstecken, dann Netzteil in eine Steckdose stecken.
- Nach dem Anschließen meldet sich die Zentrale akustisch mit zwei kurz aufeinander folgenden Signaltönen. Auf dem Bildschirm erscheint das Logo. Die Zentrale befindet sich nun im Ruhemodus.

# **5. Hauptmenü**

- Im Ruhemodus wird durch Berühren des Bildschirms die Hintergrundbeleuchtung eingeschaltet und das Hauptmenü aufgerufen.
- In der obersten Zeile stehen das Datum und die Uhrzeit sowie die Empfangsstärke des Mobilfunknetzes (in dBm). Darunter wird das eingestellte Sendungsintervall für E-Mai angezeigt sowie die Dauer bis zum nächsten Sendezeitpunkt. In der unteren linken Bildschirmecke wird die genutzte Softwareversion angezeigt.
- Die umrahmten Menüelemente werden durch antippen ausgewählt. Bei Auswahl des Feldes **schließen** wird das Hauptmenü verlassen und die Zentrale schaltet in den Ruhemodus.

### **6. Zeit und Datum einstellen**

### **6.1 Datum einstellen**

- Die Datumseingabe erfolgt über die Bildschirmtastatur im Format Tag/Monat/Jahr (jeweils zweistellig). Der Cursor wird nach jeder Zahleneingabe automatisch weitergerückt. Die Eingabe wird mit **OK** gespeichert.
- Bei Fehleingaben muss der Einstellvorgang mit **OK** quittiert und erneut gestartet werden. Bei ungültigen Eingaben springt der Cursor nach der Jahreszahl wieder zurück auf die Eingabe des Tages.

### **6.2 Uhrzeit einstellen**

- Die Uhrzeiteingabe erfolgt über die Bildschirmtastatur im Format Stunde/Minute/ Sekunde (jeweils zweistellig). Der Cursor wird nach jeder Zahleneingabe automatisch weitergerückt. Die Eingabe wird mit **OK** gespeichert.
- Bei Fehleingaben muss der Einstellvorgang mit **OK** quittiert und erneut gestartet werden. Bei ungültigen Eingaben springt der Cursor nach der Sekunden-Eingabe wieder zurück auf die Eingabe der Stunde.

#### **6.3 Sommerzeit/Winterzeit einstellen**

- Im oberen Kasten wird die aktuelle Uhrzeit angezeigt. Durch Antippen der Tasten **Stunde -1** oder **Stunde +1** kann die Uhrzeit entsprechend angepasst werden (z.B. auch Einstellung auf eine andere Zeitzone). Die Eingabe wird mit **OK** gespeichert.

# **7. Sensorverwaltung**

#### **7.1 Einlernvorgang starten**

- Im oberen Kasten wird der erste freie Speicherplatz für einen neu anzumeldenden Sensor angezeigt. Die Speicherplatzliste beginnt mit der Nummer 000. Insgesamt können 150 Sensoren angemeldet werden (Speicherplätze 000 - 149).
- Die Tasten **<-** und **->** sind zurzeit gesperrt. Hierüber wäre eine freie Speicherplatzwahl möglich.
- Mit der Taste **start**, (links unten) wird der Einlernvorgang gestartet. Es erscheint ein neuer Bildschirm auf dem ein 10-Sekunden-Intervall herunter gezählt wird. Inner-

halb dieser Zeit muss der anzumeldende Sensor einmal ausgelöst werden, z.B. durch Kippen oder leichtes Schütteln.

- Die erfolgreiche Anmeldung wird mit einem doppelten Signalton quittiert und es erscheint eine entsprechende Textmeldung auf dem Bildschirm. Mit **OK** gelangt man zurück ins Menü Sensorverwaltung.

#### **7.2 Totzeit einstellen**

- Um bei hoher Nageraktivität das Datenaufkommen zu reduzieren und übersichtlich zu halten, kann den Sensoren eine Totzeit zugeordnet werden. Das heißt, nach einem gemeldeten Ereignis wird der entsprechende Sensor erst nach Ablauf der Totzeit wieder aktiv.
- Die aktuelle Totzeit wird im oberen Kasten angezeigt. Sie kann über die Tasten **Totzeit -1** bzw. **Totzeit +1** minutenweise verringert bzw. erhöht werden.
- Positionsveränderungen der Sensoren werden sofort gemeldet und unterliegen nicht der Totzeiteinstellung.

### **7.3 Speicherplatz löschen**

- Im oberen Kasten wird der aktuell ausgewählte Speicherplatz mit dem darauf gespeicherten Sensor angezeigt. Durch Antippen der Tasten **<-** oder **->** wird der zu löschende Speicherplatz/Sensor ausgewählt und der Vorgang mit der Taste **löschen** (links unten) abgeschlossen. Bei Erfolg erscheint eine entsprechende Textmeldung auf dem Bildschirm. Mit **OK** gelangt man zurück ins Menü Sensorverwaltung.

### **7.4 Namen eingeben**

- Im oberen Kasten wird der aktuell ausgewählte Speicherplatz mit dem darauf gespeicherten Sensor angezeigt. Mit den Tasten **<-** oder **->** kann der Speicherplatz/Sensor gewechselt werden. Mit der Taste **ändern** (links unten) gelangt man in die Eingabemaske.
- In Anlehnung an die *multi tap*-Tastaur von Mobiltelefonen ist jede Taste mit drei Buchstaben belegt. Der gewünschte Buchstabe wird durch mehrfach kurzes antippen der entsprechenden Taste ausgewählt und erscheint oberhalb des Tastenfeldes über dem Cursor.
- Mit den Tasten **<-** und **->** können Buchstaben/Zeichen innerhalb des Namens gezielt geändert werden. Die maximale Länge des Namens beträgt 15 Zeichen.
- Leerzeichen, Bindestrich, Unterstrich und Punkt können durch mehrfaches antippen der Taste **.-\_** eingegeben werden. Mit der Taste **Aa** (rechts) kann zwischen Groß- und Kleinschreibung gewechselt werden, mit der darunter liegenden Taste **0..9** zwischen Buchstaben und Zahleneingabe.
- Mit der Taste **OK** (rechts unten) wird der Name gespeichert und man gelangt zurück in das Menü Sensorverwaltung.

# **8. Teilnehmerübersicht**

- Unter diesem Menüpunkt werden alle an der Zentrale angemeldeten Sensoren angezeigt: Speicherplatznummer (Nr.), Name (Bez.), Status (Status) sowie die Empfangsstärke des letzten Funkkontaktes (RF power) in Dezibel Milliwatt (-dBm).
- Statusangaben können sein: OK = Alles in Ordnung, LOW = Batterie schwach, SIGN = Kontakt zum Sensor verloren.
- Bei mehr als 10 angemeldeten Sensoren wird die Liste in Seiten unterteilt, die über die Tasten **<-** und **->** angewählt werden können.
- Mit der Taste **OK** gelangt man zurück ins Hauptmenü.

# **9. Alarmliste anzeigen**

- unter diesem Menüpunkt werden alle Meldungen angezeigt mit: Datum (Datum), Zeit (Zeit), Sensorname (Sensor), Status (S) sowie Empfangsstärke (-dBm). Das jüngste Ereignis wird in der Liste zu oberst angezeigt.
- Statusangaben können sein: R = RAT (Nager detektiert), P = Position (Lage des Sensors wurde verändert), L = LOW (Batterie schwach), S = SIGN (Kontakt zum Sensor verloren)
- Mit den Tasten **<-** und **->** kann seitenweise durch die Meldeliste navigiert werden.
- Mit der Taste **löschen** wird die Meldeliste aus dem internen Ereignisspeicher gelöscht. Daten auf der SD-Karte bleiben erhalten.
- Mit der Taste **ok** gelangt man zurück ins Hauptmenü.

# **10. E-Mail Daten verwalten**

### **10.1 E-Mail Adresse eingeben**

- In der dritten Zeile steht die Nummer des aktuell ausgewählten Adressen-Speicherplatzes, darunter die gespeicherte E-Mail Adresse, soweit der Platz bereits vergeben wurde. Insgesamt können 4 E-Mail Adressen gespeichert werden.
- Mit den Tasten **<-** und **->** können die Adressen-Speicherplätze ausgewählt werden. Mit der Taste **ändern** (links unten) gelangt man zur Eingabemaske.
- In Anlehnung an die *multi tap*-Tastaur von Mobiltelefonen ist jede Taste mit drei Buchstaben belegt. Der gewünschte Buchstabe wird durch mehrfach kurzes antippen der entsprechenden Taste ausgewählt und erscheint oberhalb des Tastenfeldes über dem Cursor.
- Mit den Tasten **<-** und **->** können Buchstaben/Zeichen innerhalb des Namens gezielt geändert werden.
- Leerzeichen, Bindestrich, Unterstrich und Punkt können durch mehrfaches antippen der Taste **.-\_** eingegeben werden. Mit der Taste **Aa** (rechts) kann zwischen Groß- und Kleinschreibung gewechselt werden, mit der darunter liegenden Taste **0..9** zwischen Buchstaben und Zahleneingabe.
- Die E-Mail Adressen werden in zwei Schritten eingegeben. Zuerst erfolgt die Eingabe vor dem @-Zeichen (*local part*). Wird dann die Taste **@** (rechts unten) betätigt, springt die Eingabemaske weiter zur Eingabe hinter dem @-Zeichen

(*domain part*). Der Adressteil vor dem @-Zeichen verschwindet dabei aus der Anzeige, ist aber intern gespeichert.

- Mit der Taste **OK** (rechts unten) wird die vollständige Adresse gespeichert und man gelangt zurück in das Menü E-Mail Daten verwalten.

#### **10.2 Rufarten auswählen**

- Es kann ausgewählt werden, an welche E-Mail Adressen welche Ereignismeldungen geschickt werden.
- In der dritten Zeile steht die Nummer des aktuell ausgewählten Adressen-Speicherplatzes, darunter die gespeicherte E-Mail Adresse, soweit der Platz bereits vergeben wurde.
- Mit den Tasten **<-** und **->** können die Adressen-Speicherplätze ausgewählt werden. Mit der Taste **ändern** (links unten) gelangt man zur Eingabemaske.
- In der Eingabemaske stehen vier Auswahlmöglichkeiten zur Verfügung, die einzeln durch antippen an- und abgeschaltet werden können. Abgeschaltete Meldungen erscheinen durchgestrichen. Diese Meldungen werden nicht an die betreffende E-Mail versandt. Angeschaltete Meldungen sind mit einem dicken schwarzen Rahmen umgeben.
- Die Auswahlmöglichkeiten bedeuten: RAT = Nager detektiert, POS = Lage des Sensors wurde verändert, LOW = Batterie des Sensors schwach, SIGN = Kontakt zum Sensor verloren.

#### **10.3 E-Mail Adresse löschen**

- E-Mail Adressen können entweder durch Überschreiben mit einer anderen E-Mailadresse gelöscht werden (siehe 10.1) oder direkt über das entsprechende Auswahlfeld.
- In der dritten Zeile steht die Nummer des aktuell ausgewählten Adressen-Speicherplatzes, darunter die gespeicherte E-Mail Adresse, soweit der Platz bereits vergeben wurde. Mit den Tasten **<-** und **->** können die Adressen-Speicherplätze ausgewählt werden. Mit der Taste **löschen** (links unten) wird die E-Mail Adresse gelöscht und der Speicherplatz freigegeben. Es erscheint eine entsprechende Textmitteilung und der Bildschirm springt automatisch zurück ins Menü E-Mail Daten verwalten.

#### **10.4 Sendezeit auswählen**

- Die Eingabe der Sendezeit erfolgt über die Bildschirmtastatur im Format Stunde/ Minute/Sekunde (jeweils zweistellig). Der Cursor wird nach jeder Zahleneingabe automatisch weitergerückt. Die Eingabe wird mit **OK** gespeichert.
- Bei Fehleingaben muss der Einstellvorgang mit **OK** quittiert und erneut gestartet werden. Bei ungültigen Eingaben springt der Cursor nach der Sekunden-Eingabe wieder zurück auf die Eingabe der Stunde.

#### **10.5 Sendeintervall einstellen**

- Im oberen Kasten wird das aktuell ausgewählte Sendeintervall angezeigt. Mit den Tasten **Sendeintervall -** und **Sendeintervall +** kann das Intervall verkürzt bzw. verlängert werden.
- Folgende Intervalle sind möglich: 1h/2 h/6 h/12 h/24 h/48 h/72 h/96 h/120 h/144 h/ 168 h/192 h/216 h/240 h/264 h/288 h/312 h/336 h/
- Mit der Taste **Sofortaussendung** werden die seit dem letzten E-Mail Versand neu gespeicherten Meldungen sofort abgeschickt.
- Mit der Taste **OK** (rechts unten) gelangt man zurück in das Menü E-Mail Daten verwalten.

### **11. Zentralenname eingeben**

- der Zentralenname erscheint in den E-Mails und auf der SD-Karte, um bei verschiedenen Stationen bzw. Standorten die Daten sicher zuordnen zu können.
- In Anlehnung an die *multi tap*-Tastaur von Mobiltelefonen ist jede Taste mit drei Buchstaben belegt. Der gewünschte Buchstabe wird durch mehrfach kurzes antippen der entsprechenden Taste ausgewählt und erscheint oberhalb des Tastenfeldes über dem Cursor.
- Mit den Tasten **<-** und **->** können Buchstaben/Zeichen innerhalb des Namens gezielt geändert werden. Die maximale Länge des Namens beträgt 25 Zeichen.
- Leerzeichen, Bindestrich, Unterstrich und Punkt können durch mehrfaches antippen der Taste **.-\_** eingegeben werden. Mit der Taste **Aa** (rechts) kann zwischen Groß- und Kleinschreibung gewechselt werden, mit der darunter liegenden Taste **0..9** zwischen Buchstaben und Zahleneingabe.
- Mit der Taste **OK** (rechts unten) wird der Zentralenname gespeichert und man gelangt zurück in das Hauptmenü

### **Weitere Hinweise**

#### **Speichern der Ereignisse auf einer SD-Karte**

- Um die Ereignismeldungen auf eine SD-Karte zu Speichern, muss diese mit den Kontakten voran und nach oben zeigend in den SD-Karteneinschub gesteckt werden.
- Links neben dem Karteneinschub leuchtet eine LED auf und die Daten werden automatisch geschrieben. Während die LED leuchtet darf die SD-Karte nicht entfernt werden! Bereits geschriebene Daten werden bei erneutem Einführen einer SD-Karte nicht mehr übertragen, auch wenn sie noch in der Alarmliste stehen.
- Auf der SD-Karte wird eine Textdatei erzeugt, die alle Meldungen der Alarmliste beinhaltet.

#### **Inbetriebname der Sensoren**

- Sensorengehäuse öffnen und Batterien (AA Mignon LR6) entsprechend der Polarität in den Batteriehalter einlegen.
- Links neben dem Batteriehalter befindet sich eine Steckbrücke (*Jumper*). Um den Sensor zu aktivieren, wird der Kunststoffstecker über beide Platinenkontakte gesteckt.
- Sobald der Sensor eingeschaltet ist, leuchtet eine grüne LED oberhalb des Batteriehalters auf, gleichzeitig blinkt eine rote LED rechts daneben. Die LEDs schalten sich danach ab (Ruhemodus) und leuchten wieder auf, sobald Ereignisse am Sensor registriert werden.
- Zum Ausschalten des Sensors wird der Kunststoffstecker von den Platinenkontakten gezogen und anschließend nur mit einer Seite auf einem der Platinenkontakte fixiert.

# **Menüstruktur**

Hauptmenü

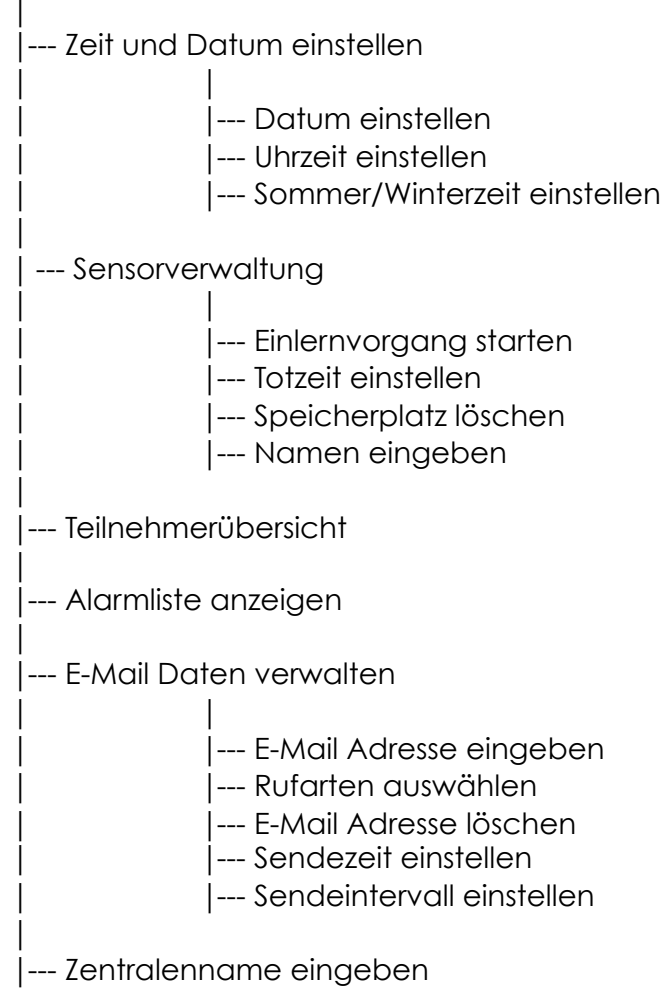

Die Anzeige im Hauptmenu ist erweitert worden:

Oben rechts Zeile 1 :

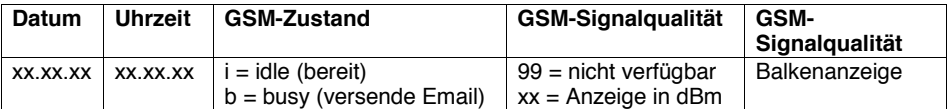

Oben rechts Zeile 2:

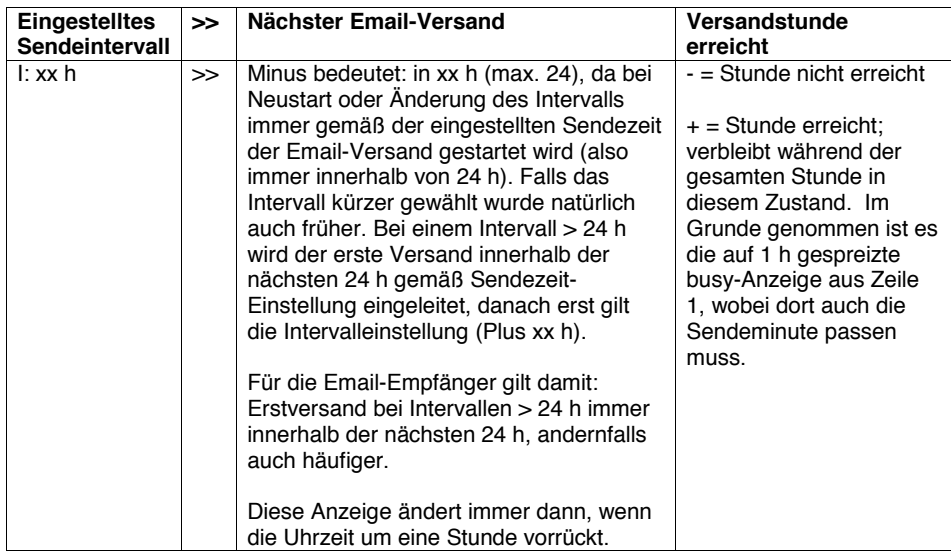

# **Spezifikationen des Permanent-Monitoring-Systems für Schadnager**

### **Allgemeine Merkmale**

- Funksystem zur berührungslosen und permanenten Überwachung von Bewegungen kleiner Säugetiere.
- arbeitet unabhängig von Köderboxen oder Fallen, kann aber auch zur Überwachung von diesen Stationen genutzt werden.
- in schwer zugänglichen Bereichen einsetzbar (z.B. Schaltschränke, Kabelkanäle Lüftungsschächte, Maschinenbänder, hinter Palettenstapeln, auf Hochregalen).
- Sowohl als stationäres System als auch mobil für schnelle Befallsanalysen, unabhängige Erfolgskontrollen, Schwerpunktkontrollen oder Kurzzeitüberwachungen einsetzbar.
- höchste Übertragungssicherheit der Funksignale durch gegenseitige Empfangsbestätigung zwischen Zentrale und Sensor (ähnlich dem Status-Meldesystem von Polizei, Feuerwehr und Rettungsdienst).
- höchste Funktionssicherheit durch regelmäßige automatische Funktionsüberprüfung.
- einfaches An- und Abmelden von Sensoren an der Zentrale.
- einfache Überprüfung der Meldungen und Einstellungen am Bildschirm der Zentrale.
- zusätzliche Speicherung bzw. Auslesen der Meldungen auf SD-Karte möglich.
- sichere Datenübermittlung per E-Mail über das GSM-Mobilfunknetz. Durch Meldungsfilter bestimmt der Anwender selbst, wer welche Daten erhält.
- die Daten können softwareunabhängig gelesen und verarbeitet werden (keine Lizenz- oder anderen Folgekosten).

### **Sensormodul**

- Maße: 70 x 40 x 62 mm (Einbautiefe Sensorauge: 8mm, Bohrung 18 mm)
- Betrieb mit 2 x AA-Zellen (Mignon-Batterien, Betriebsdauer ca. 1 Jahr)
- Bewegungssensor, Erschütterungssensor
- Funkübertragung von Tierbewegung, Lageveränderung des Sensors, schwache Batterie, Ergebnis Funktionstest (Frequenzbereich 868 MHz)

### **Zentrale**

- Maße: 264 x 69 x 233 mm (IP65 ABS Gehäuse mit glasklarem Deckel, scharniert, Rastmechanik, schwallwassergeschützt)
- Betrieb 220V (über externes Steckernetzteil 12V/500 mA)
- externe Sende- und Empfangsantennen für Mobilfunk und Telemetriedaten
- GSM Modem für E-Mail-Übertragung von Ereignissen
- Bedienung über großes Touchscreen-Display mit LED-Hinterleuchtung (120 x 90 mm)
- Ereignisspeicherung intern sowie auf wechselbarer SD-Karte
- Softwareupdates über SD-Karte einspielbar
- USB-Anschluss zum Auslesen des Ereignisspeichers und zur Zentralenprogrammierung